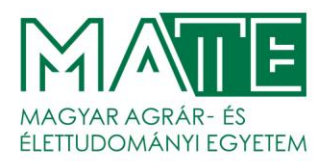

## **Konzultációk kezelése a Neptun oktatói web felületén – rövid leírás**

A Konzultáció szót a Neptun gyűjtőfogalomként használja.

Bármilyen a tantervi óraszámon felüli tevékenységet ért alatta, amelynek a típusait intézményi oldalról szabályozhatjuk. Jelenleg az alábbi típusokat használjuk, melyek **mindegyike beszámításra kerül az oktatói értékelés** következő verziójában:

- Konzultáció
- Egyéb
- Fakultatív előadás
- Fogadóóra
- Mérés
- On-line konzultáció
- Óra pótlás
- Szakdolgozat téma választási tájékoztató
- Diplomamunka téma választási tájékoztató
- Szakdolgozat/Diplomadolgozat konzultáció
- Szakirányválasztási tájékoztató
- Szakmai gyakorlat tájékoztató
- Zárthelyi dolgozatra való felkészülés

Az Neptun oktatói webfelületén az **Oktatás / Konzultációk** menüpontjában található meg minden, ami a feladathoz szükséges.

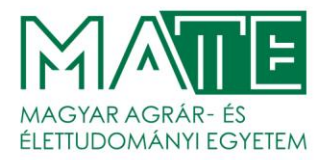

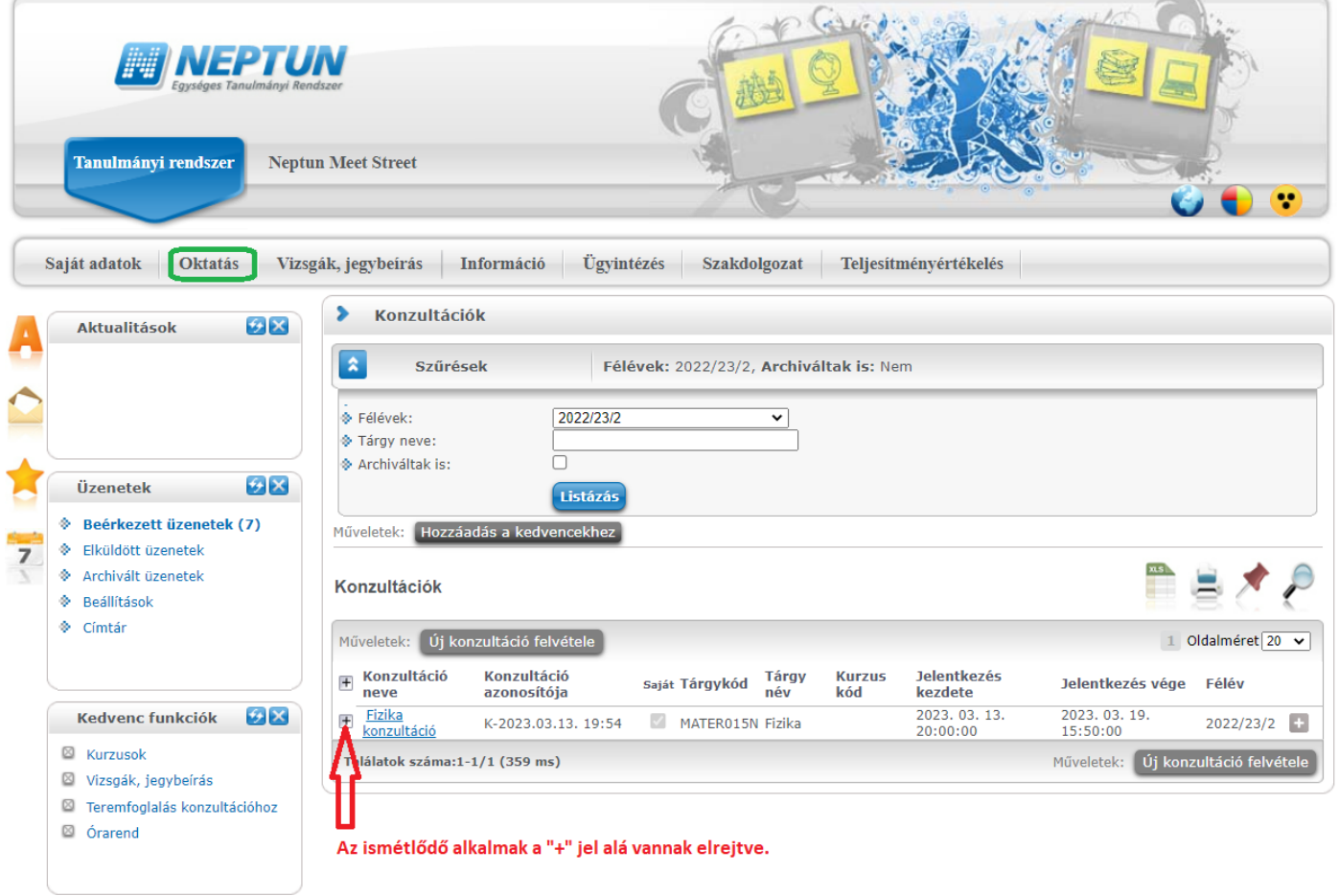

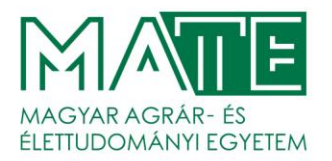

## Az **Új konzultáció felvétele** gomb megnyomásával a következő felületre jutunk:

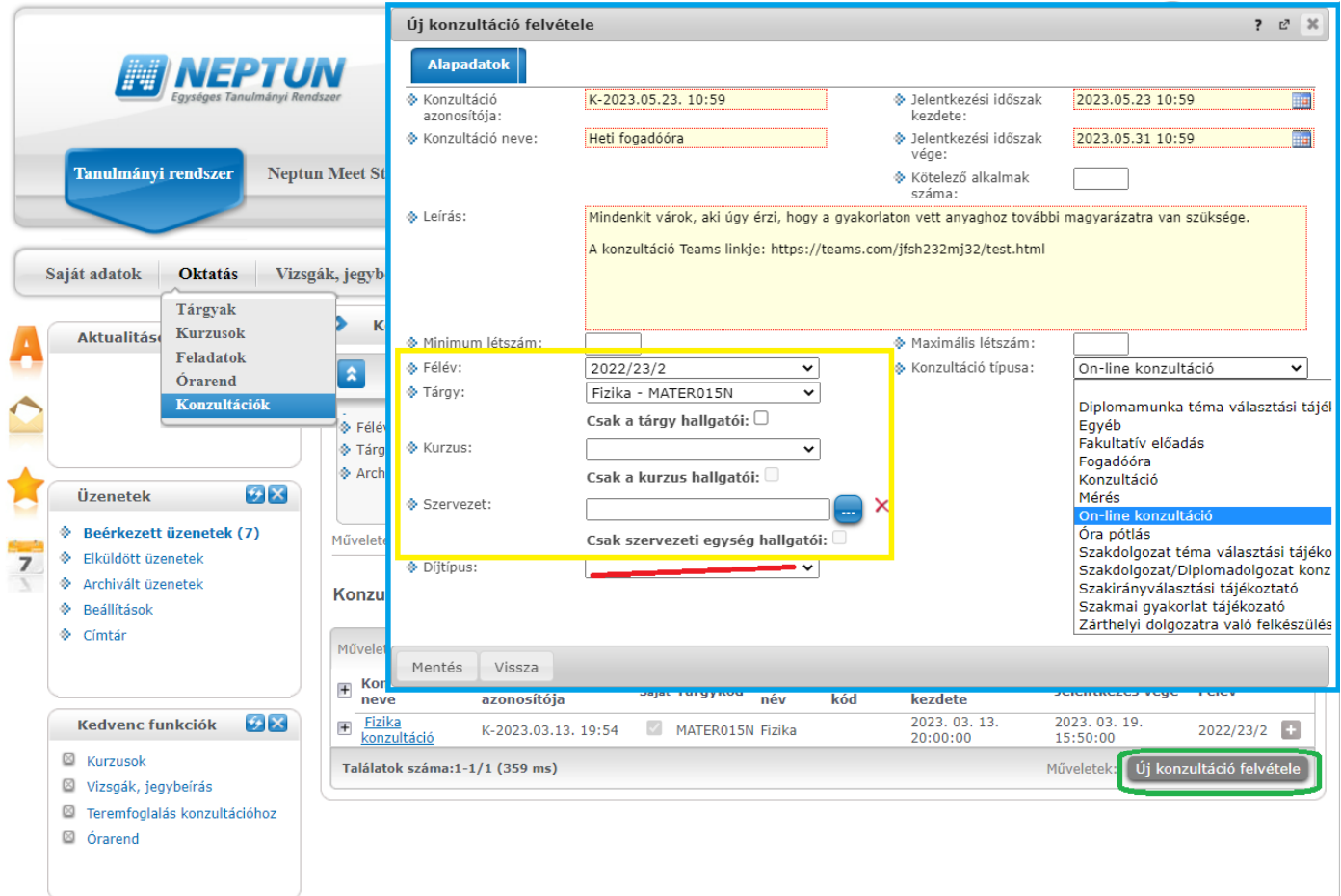

Ezen a felületen egy "konzultáció sor"-t hozhatunk létre, amely a létrehozó oktatón kívül még semmihez sem kapcsolódik. Ez kiváló lehetőség például az oktatói fogadó órák rögzítésére. Az alábbi beállítások mellett minden olyan hallgató jelentkezhet a fogadóórákra, aki a beállított félévben az oktató kurzusát felvette.

A félév üresen hagyásával a hallgatók köre az oktató összes eddigi hallgatójára bővül fel.

**A jelentkezési időszak kezdete és vége mindig legyen kisebb, mint az első konzultációs alkalom időpontja**, mert a rendszer nem engedi a későbbi kavarodások kizárása miatt, hogy a jelentkezés átfedésbe kerüljön a megvalósult időpontokkal.

## **Fontos! A kötelező alkalmak száma mező használatával 3 féle működés valósítható meg:**

**1.** Ha üresen hagyjuk a mezőt, azt úgy értelmezi a rendszer, hogy minden alkalomra el kell mennie a hallgatónak.

- **2.** 0 érték megadása esetén 0 alkalom felvétele kötelező, azaz nem lehet felvenni egyetlen időpontot sem. Ennek semmi értelme, levelezünk a fejlesztővel.
- **3.** Végül pedig, ha egy konkrét számot adunk meg, például 1-et, akkor ennyi alkalom lesz kötelező. Ekkor, ha a hallgató újabb alkalomra is jelentkezne, az első alkalomról automatikusan lejelentkezteti a rendszer.

Jelenleg a tetszőleges számú időpont felvételének beállítása nem megoldható.

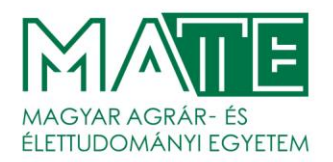

Olyan működésmód jelenleg nincs, amelyben például 10 lehetőségből előírunk 3-at kötelezőnek, a hallgató pedig feljelentkezik 5-re. Kértük a funkció fejlesztését, remélhetőleg hamarosan erre is lesz megoldás. Amennyiben a hallgatók körét szűkíteni szeretnénk, a sárgával keretezett feltételeket együtt értelmezve szabhatunk kereteket.

Beállíthatjuk, hogy melyik tárgy, melyik kurzus, illetve melyik intézet hallgatóit várjuk. Ezt nagy körültekintéssel állítsuk, mert könnyű teljesíthetetlen feltételt beállítani!

A **Díjtípust nem szabad kitölteni,** mert díjat szedne a hallgatótól a rendszer. Erre a Hallgatói Juttatások és Térítések szabályzata nem ad lehetőséget és a felület is hibás jelenleg, mert olyan tételek láthatóak ebben a legördülő listában, amelyek nem érvényesek.

A minimum létszám nem korlátoz semmit, a hallgatóknak jelzés. A maximum létszám feletti jelentkezők elutasításra kerülnek.

A konzultációnk akkor fog megjelenni az intézetünk összes konzultációja közt a kliens programban, ha kitöltjük a Szervezetet. Ezzel együtt viszont ne állítsuk be a "Csak a szervezeti egység hallgatói" pipát, mert az csak azon hallgatóknak engedi majd felvenni, akiknek a képzése is az intézethez (illetve az intézet alatti campus-technikai intézethez tartozik).

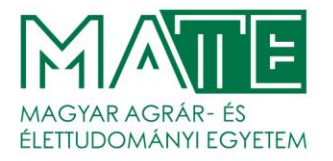

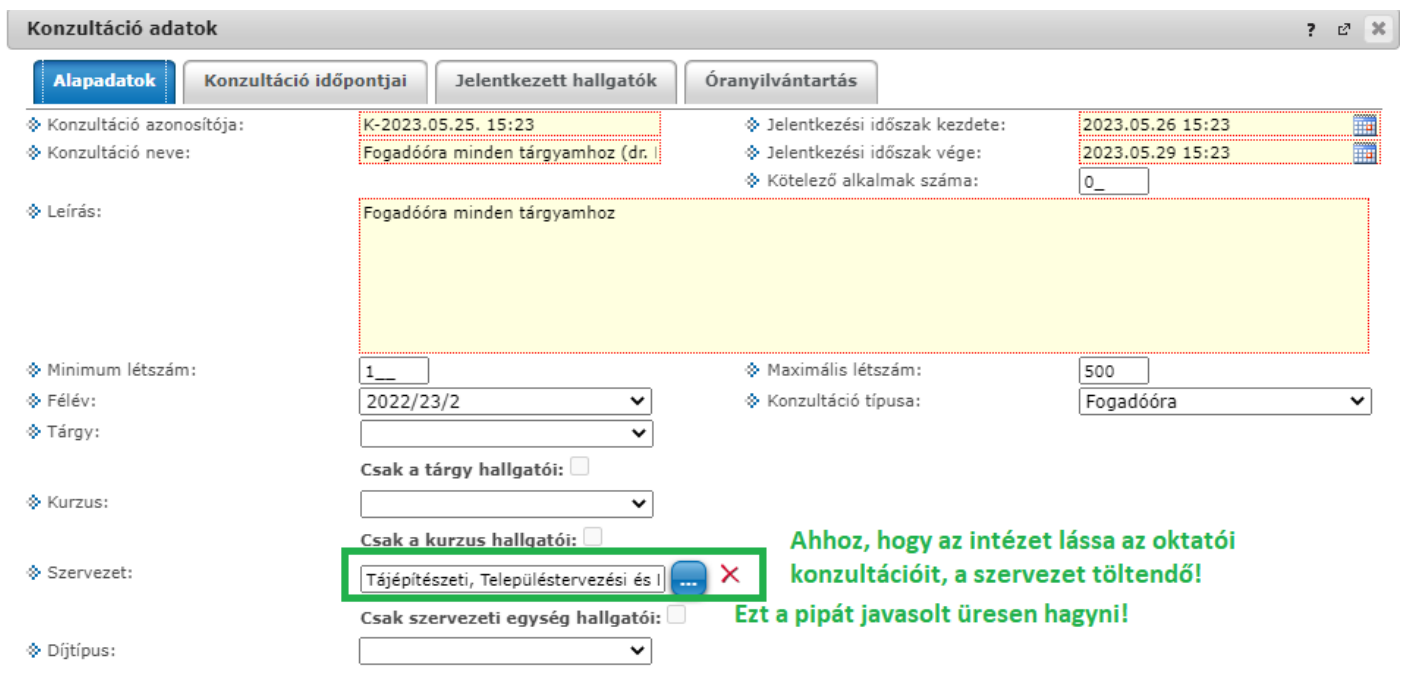

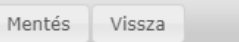

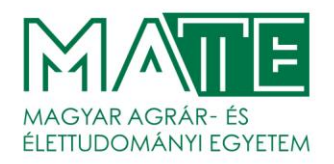

A mentést követően új fülekkel gazdagodik a felület, ahol időpontokat, további oktatókat és termeket adhatunk a konzultációhoz. Ezek közül az időpontok rögzítése elengedhetetlen,

az oktatók megadása elhagyható (mert a konzultációt létrehozó alapból be van állítva),

a terem foglalás pedig majd előre menetben, a 2023/24/1 félévtől kötelező.

A terem foglalás 2022/23/2 féléven még elhagyható, de a konzultáció leírásában szövegesen meg kell adni.

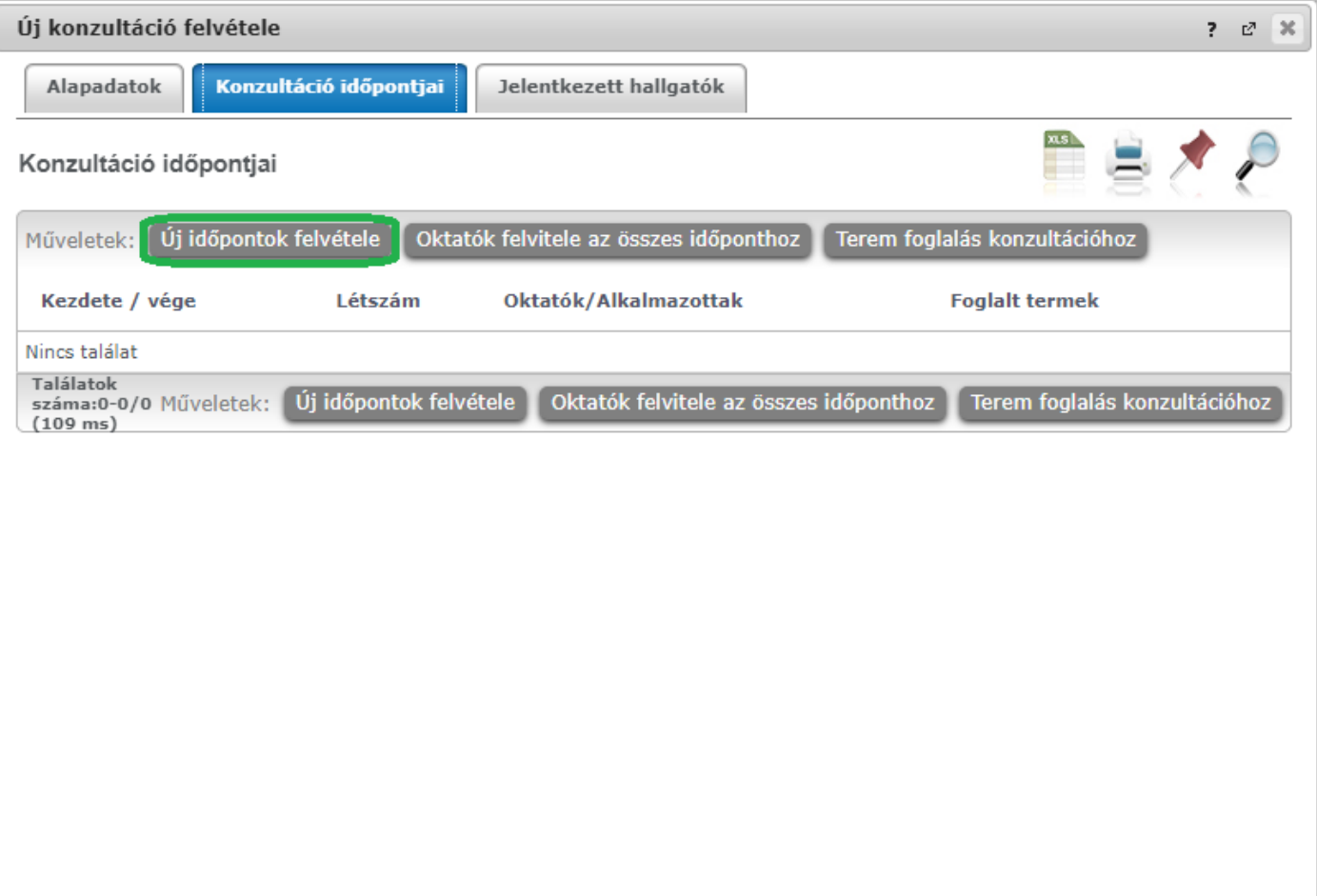

Vissza

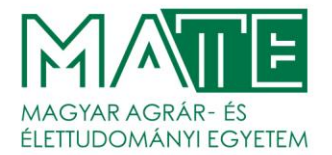

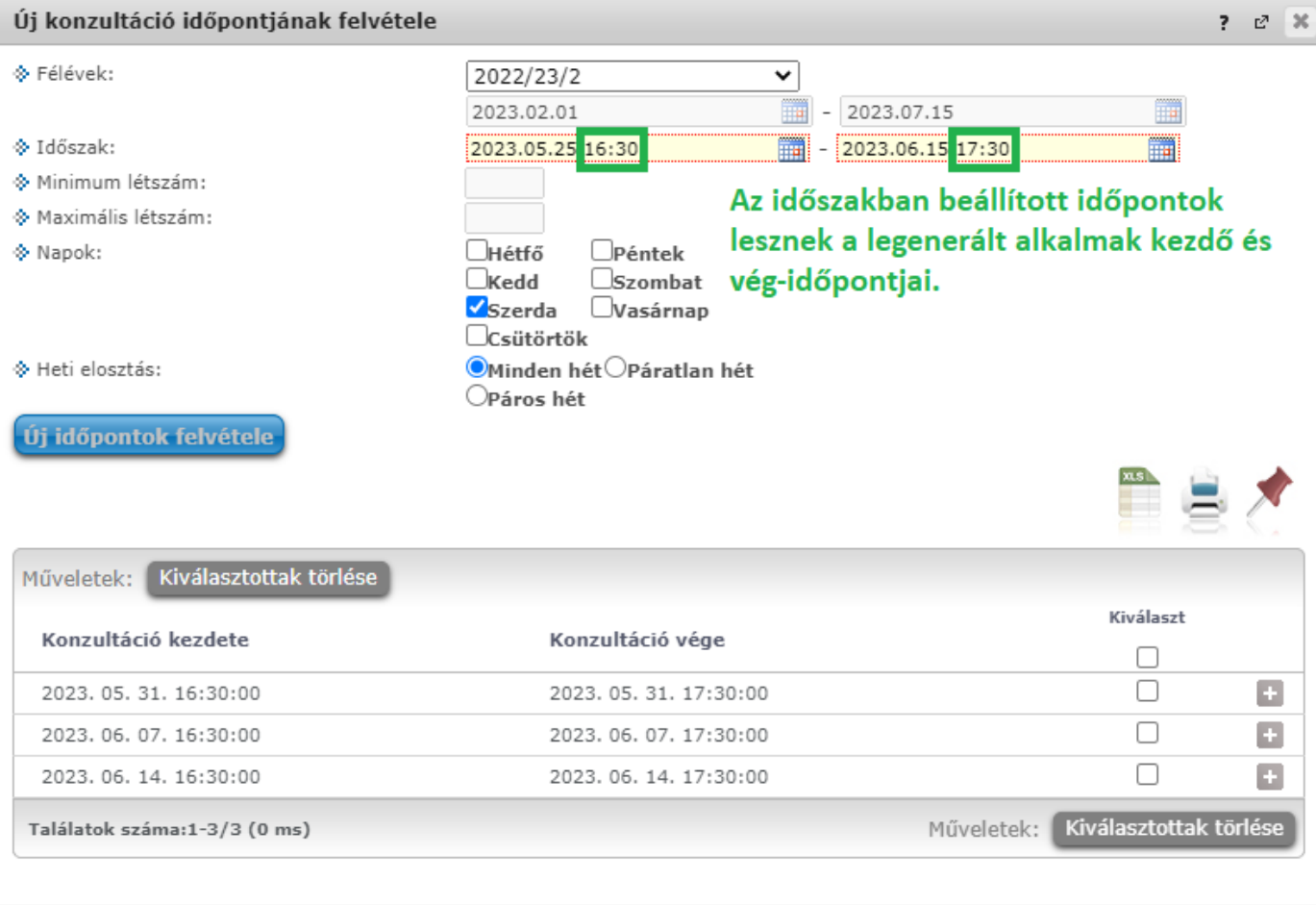

```
Időpontok mentése
         Vissza
```
Az időpontokat a rendszer a fent beállított "Időszak" kezdő és végpontja között automatikusan fogja létrehozni.

Itt újra figyelni kell a kezdőpontra, mert a jelentkezési időszakkal nem kerülhet átfedésbe!

*Amennyiben a fenti szabályt meg szeretnénk szegni, akkor első körben úgy kell lementeni a jelentkezési időszakot, hogy ne fedje le az alkalmakat, létre kell hozni az alkalmakat, majd mentést követően már tetszőlegesen állítható a jelentkezési időszak.*

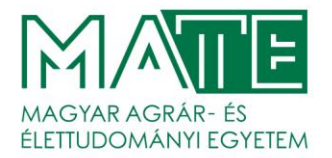

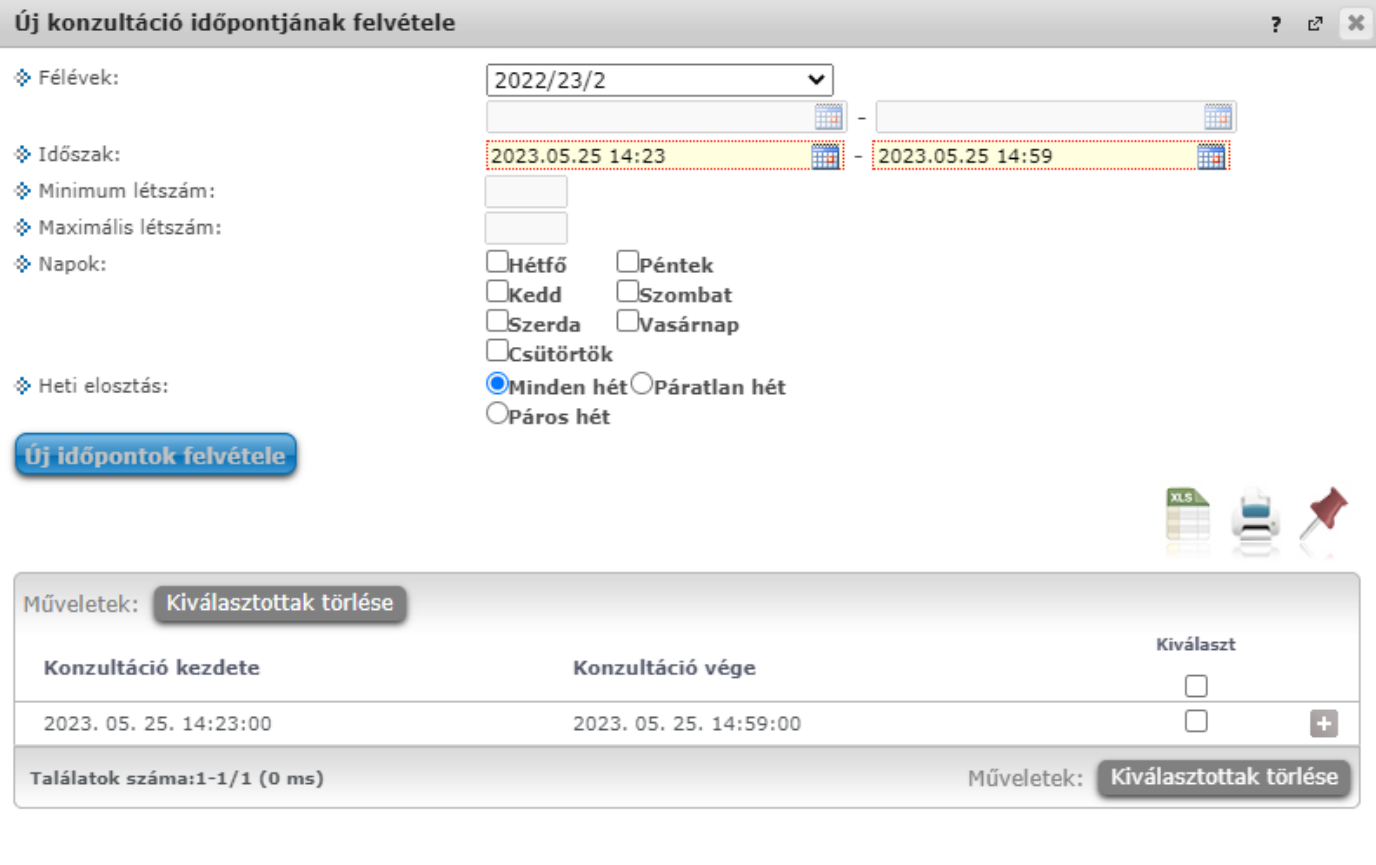

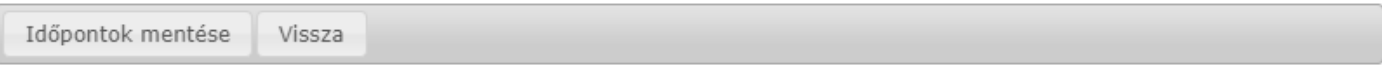

Amennyiben csak **egyetlen időpont**ra van szükség, akkor is be kell állítani az időszakot, a heti elosztás "Minden hét"-re állítani, majd a rendszer létrehozza az alkalmat.

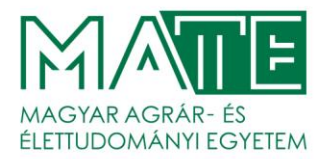

Minta az adott félév során az oktató tárgyait felvett hallgatók teljes körét váró fogadóóra kialakításához:

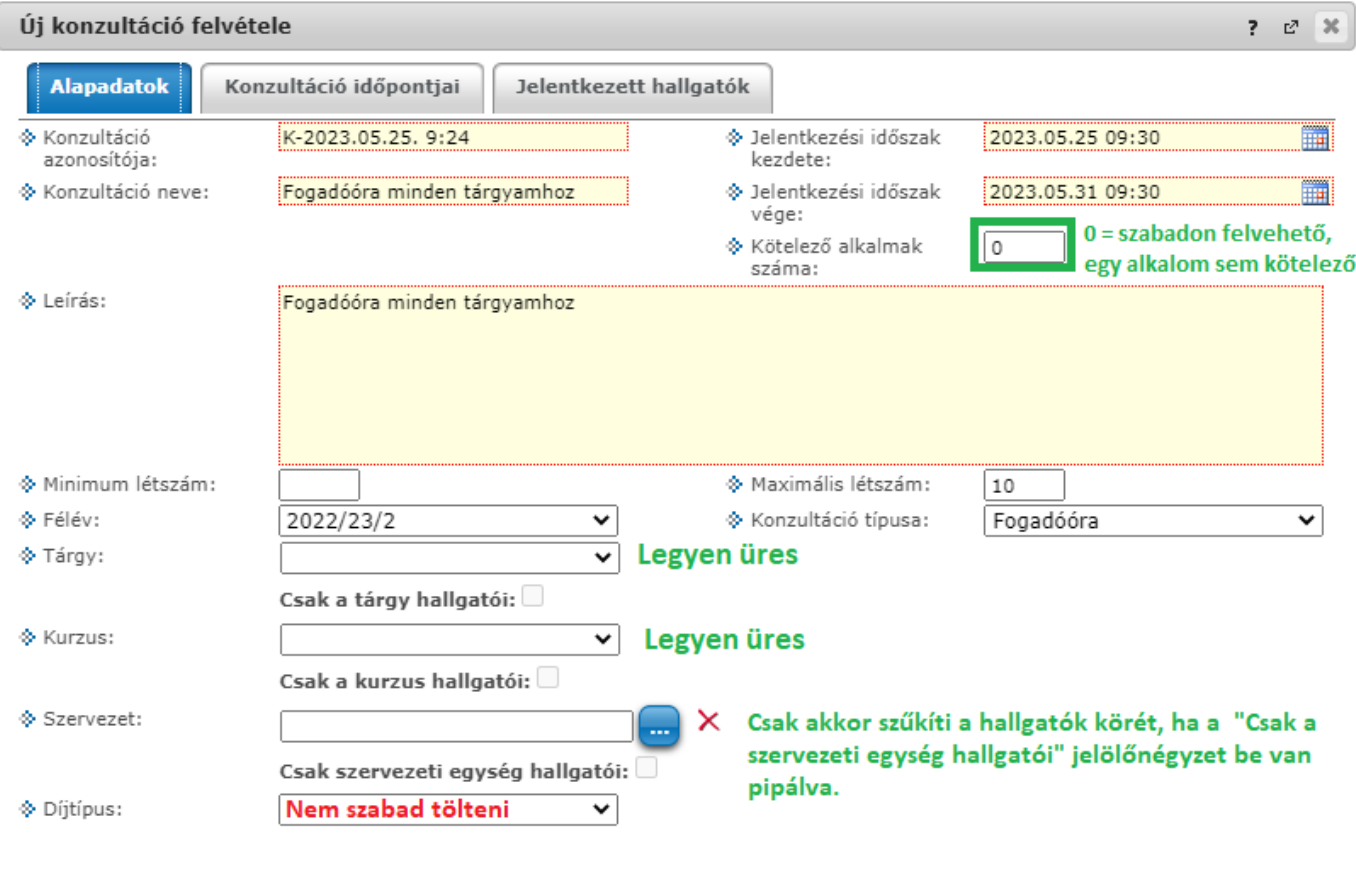

Vissza Mentés

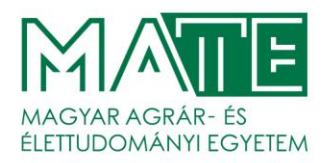

## **Az eredmények rögzítése:**

Vissza

A **Jelentkezett hallgatók** fülön hallgatónként vagy a kijelölésüket követően csoportosan állítható be az eredmény.

Két értéket vehet fel: **Megjelent**, illetve **Nem jelent meg**.

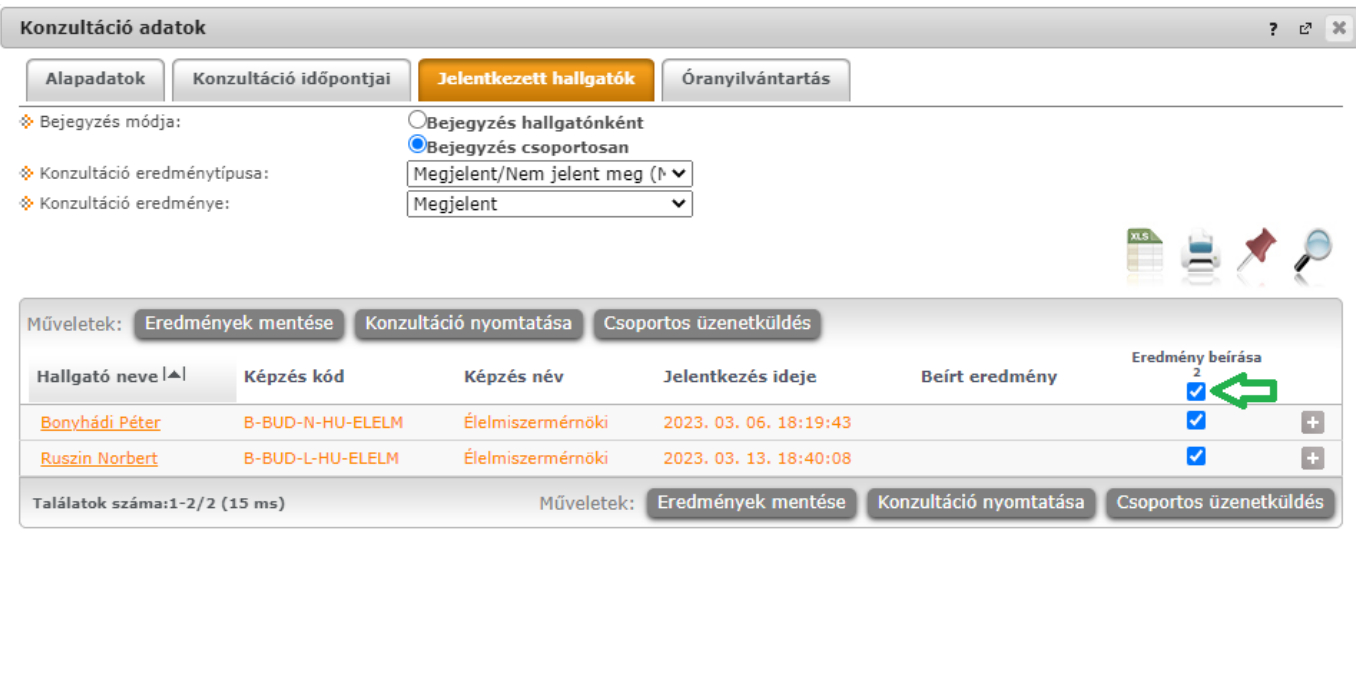

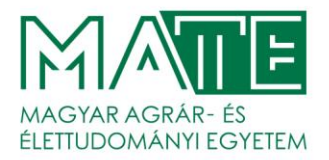

A hallgatók oldaláról a következő kép mutatja meg hogyan láthatók a konzultációk.

Figyeljünk a beszédes nevekre! **Tantárgy neve és/vagy oktató neve** mindenképpen legyen a névben.

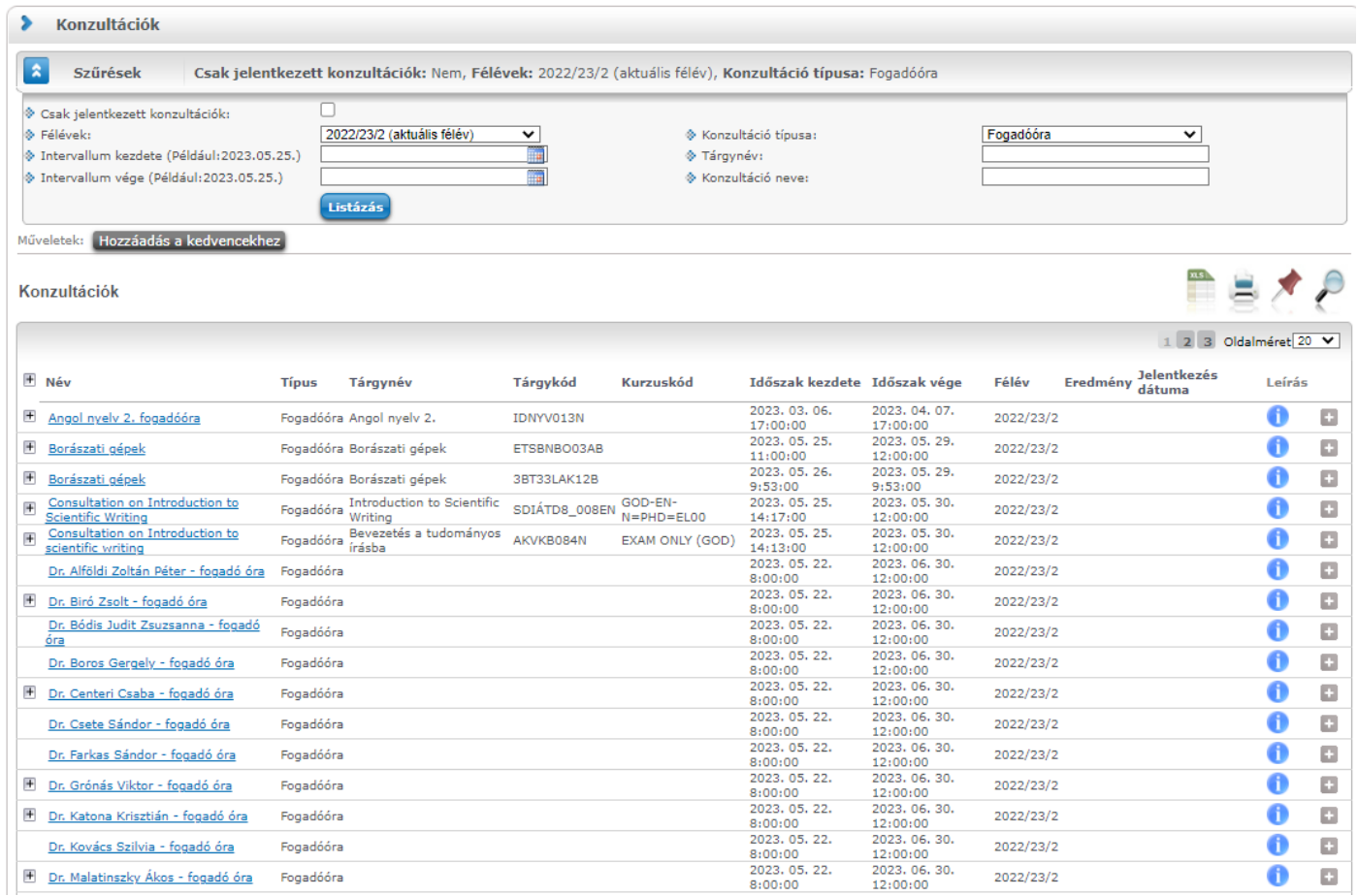

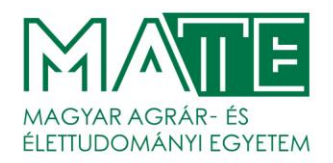

Végül pedig meg szeretném osztani az SDA által készített három videó anyagot, amely ugyan a Neptun vastag kliensében mutatja be a konzultáció használatát, de mégis hasznos lehet minden oktató számára, mert tisztázza a fogalmakat és pontról-pontra végig veszi az egyes vezérlőelemek működését.

Emellett csak pár percesek, érdemes megnézni őket:

- [Konzultáció](https://tudasbazis.sdainformatika.hu/pages/viewpage.action?pageId=59638034) fogalma
- [Konzultáció](https://tudasbazis.sdainformatika.hu/pages/viewpage.action?pageId=59638036) alapadatai
- Konzultáció időpontjai, oktató, terem és [eredményrögzítés](https://tudasbazis.sdainformatika.hu/pages/viewpage.action?pageId=59638038)